# Brief Introduction to Vision and Images

Charles S. Tritt, Ph.D. January 24, 2012 Version 1.1

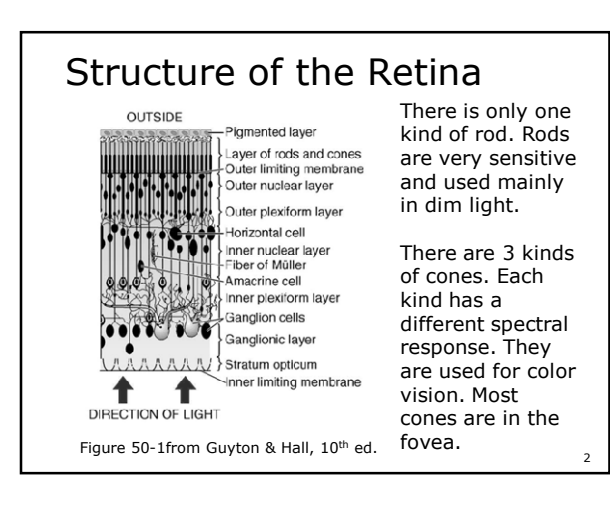

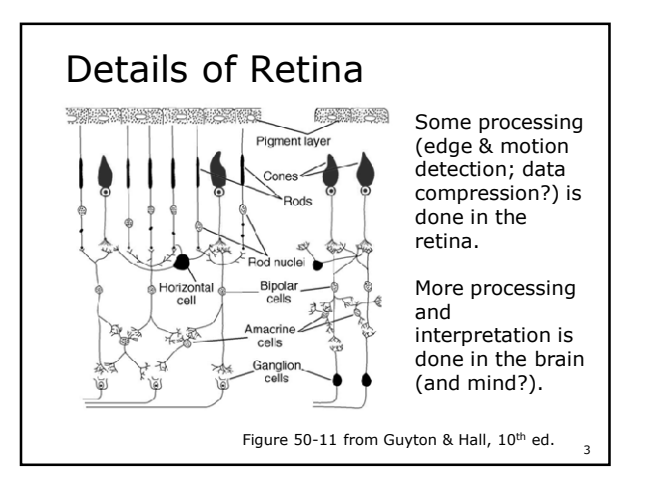

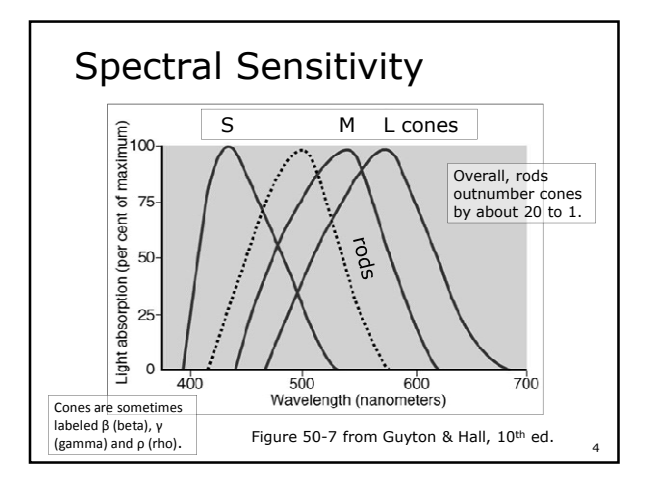

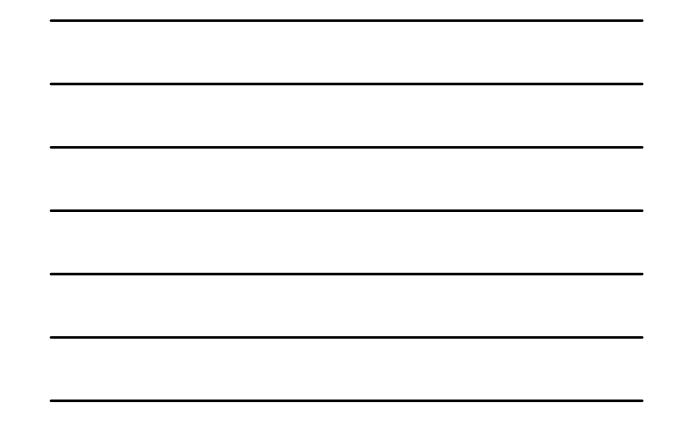

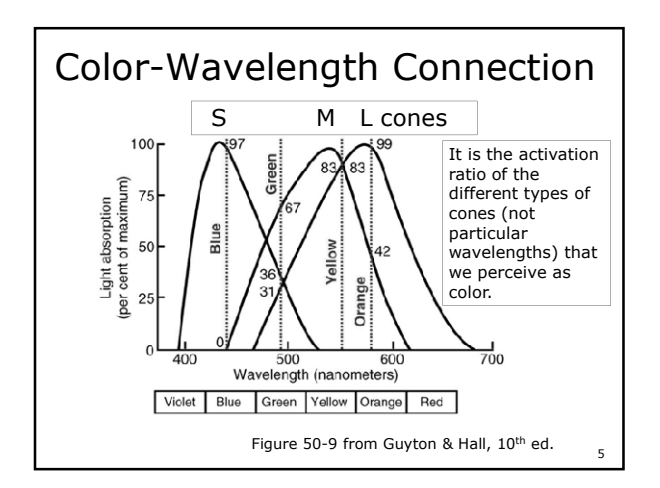

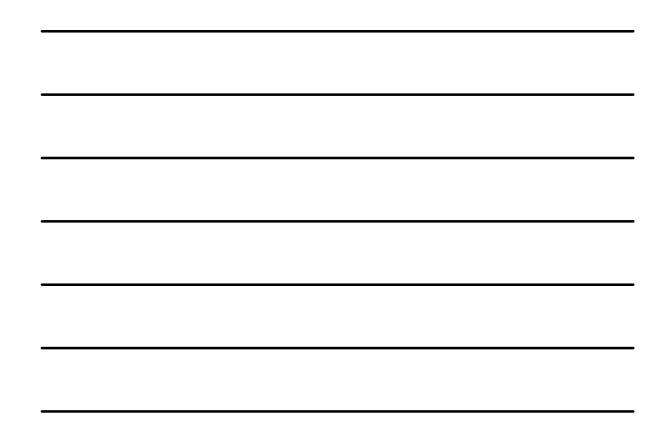

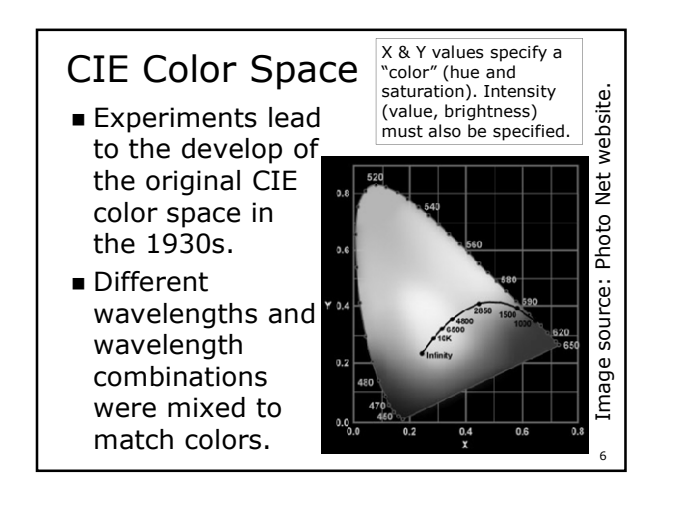

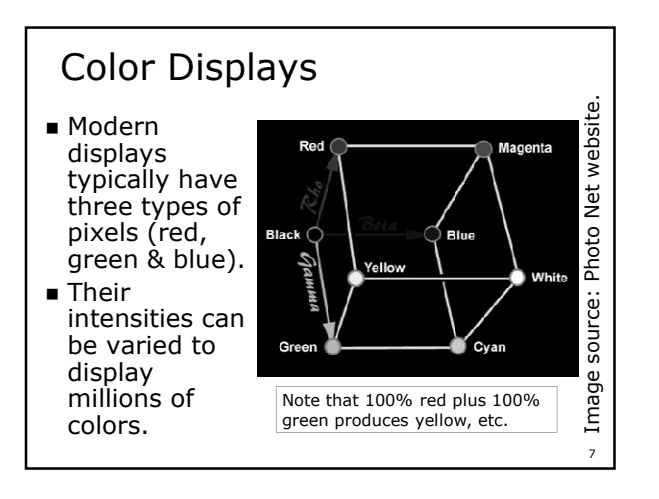

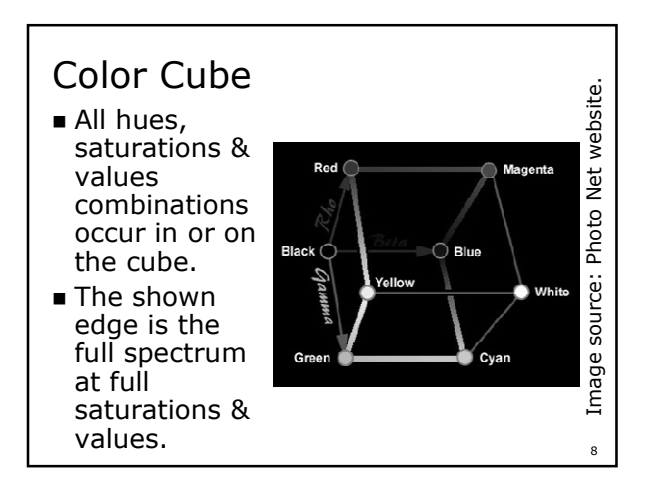

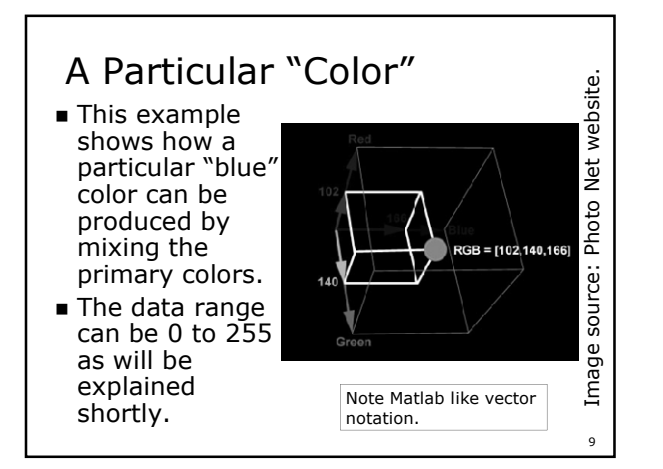

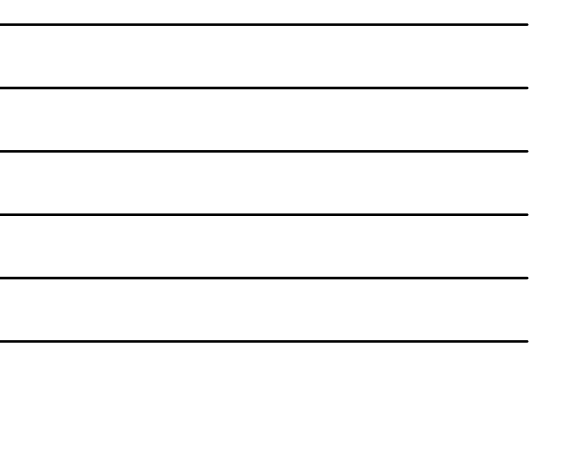

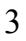

## Raster Graphics

- Raster graphics is the most common way to represent image data in computer files.
- A raster graphic image consists of a matrix with each data value in the matrix representing the color of the correspond location (pixel) in the image.
- Raster images can be binary (pure black and white), color mapped, grayscale or full color.

10

Typical Axis Directions 11 Math Images Set the axis *YDir* property to *reverse* to correctly display most image data.

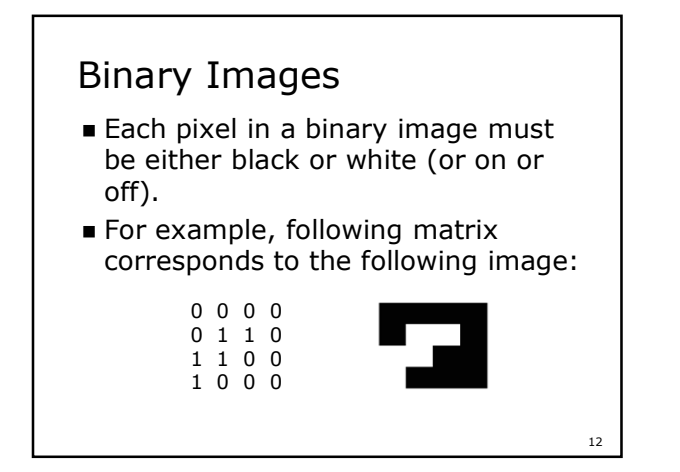

# Color Mapped Images

- Each pixel value in a color mapped image corresponds to a different color.
- A table describing the correspondence between pixel values and colors is called the image's color map.
- Color maps may contain just a few to thousands of colors. Maps containing 256 and 64k colors are common.

13

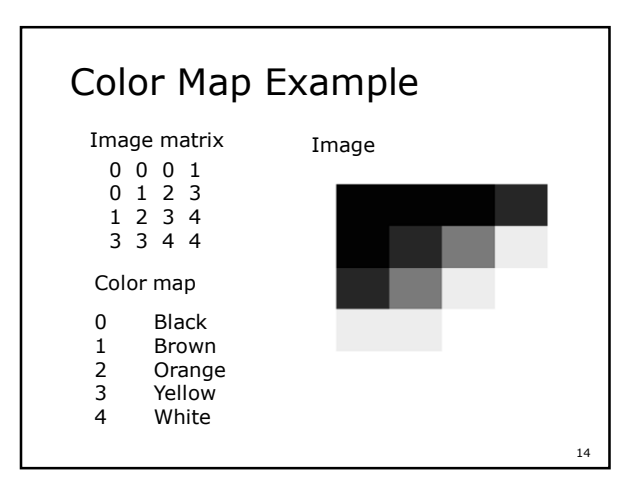

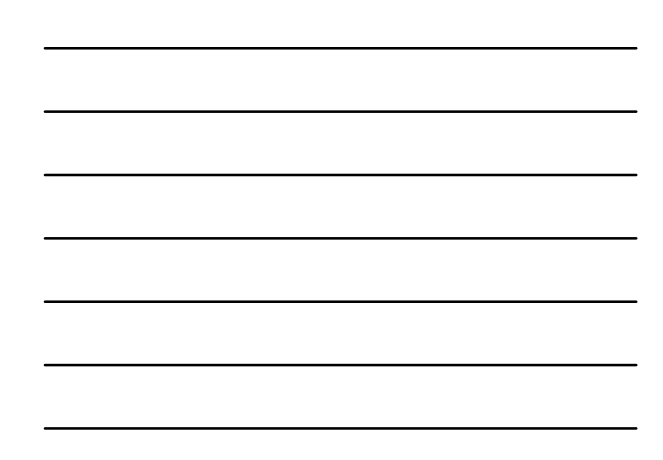

#### More About Color Maps

- Some image data and file formats (like .gif files) always use color maps (also known as indexed colors).
- Color mapping was necessary when computer displays could only display a limited number of colors.
- Some medical images are inherently gray scale and benefit from color mapping (called false color).
- Color mapping is sometimes used to present  $3D \text{ data } (z = f(x,y)).$

# More about Color Mapping

**Enter and run the following Matlab** code (you may omit the comments):

load spine % Loads a saved Matlab workspace figure % Create & display a new figure colormap bone % Set the color map to bone image(X) % Display the image

- Try other color maps, like jet and hot.
- See Matlab Help > Matlab > Graphics > Examples of Images and Colormaps.

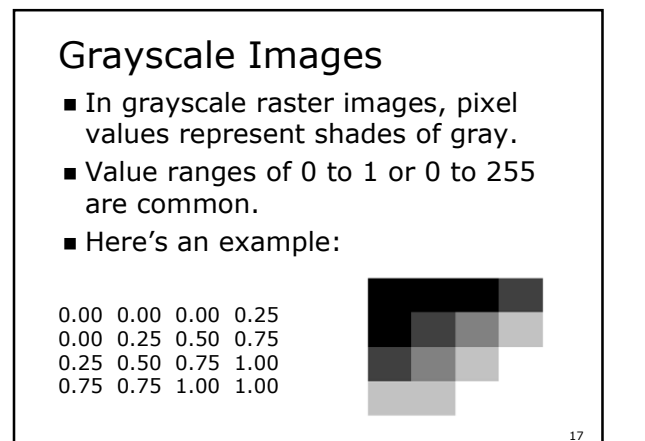

### Full Color Representation

- There are a number of ways to represent full color in raster images.
- The most common mimics the physiology of the eye and stores red, green and blue intensities for each pixel (usually in this order and abbreviated RGB or rgb).
- Alternatives include cyan, magenta, yellow and black (cmyk); hue, saturation and value (hsv) and 1931 CIE (XYz) approaches.
- Some examples follow.

18

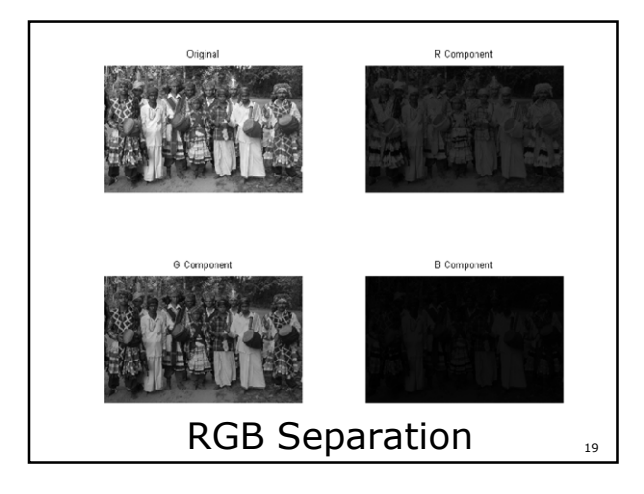

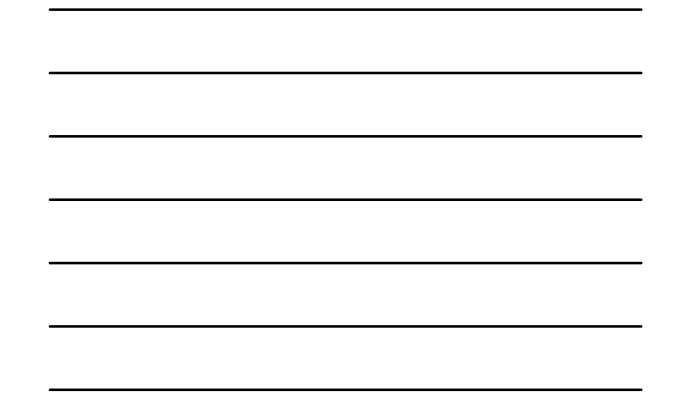

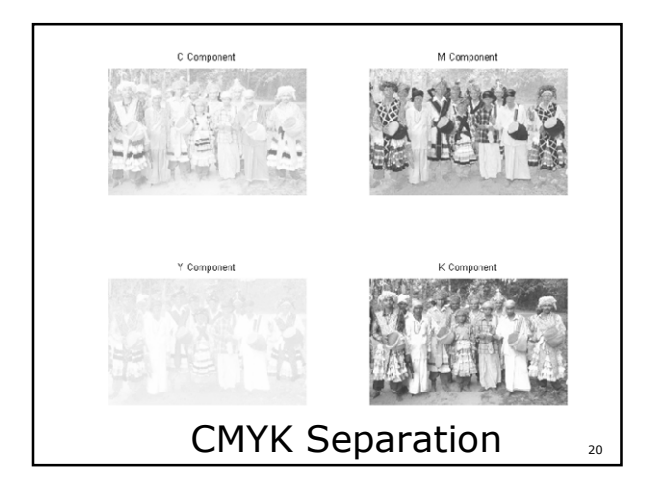

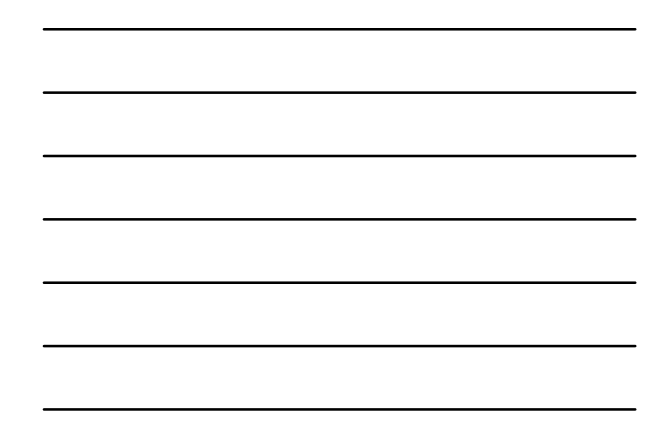

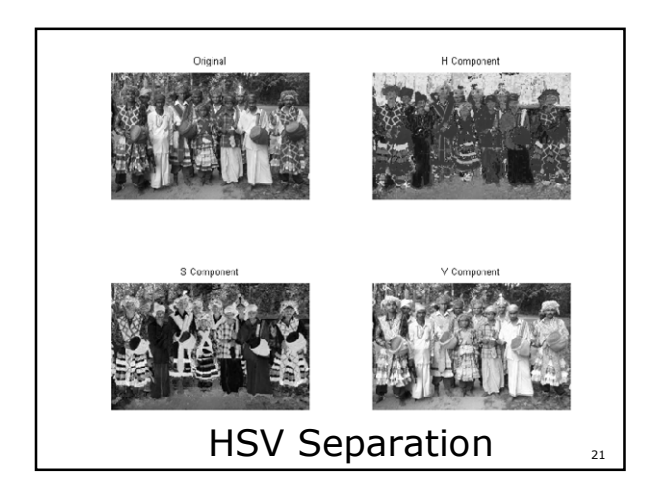

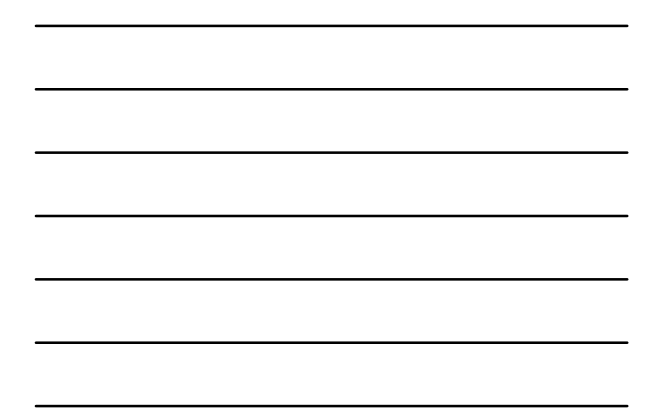

### Some Matlab Details

- Matlab can store and process full color, grayscale, binary (pure black and white), color mapped, grayscale and full color images.
- Like doing most things Matlab, dealing with images is both easy and hard.
- Matlab provides powerful tools, but their use requires some detailed understanding.

 $22$ 

### Matlab Data Types

- Matlab can store values in a variety of ways (referred to as data types).
- Some data types used in imaging include:
	- *double* can store floating point values in the range of  $\pm 1.0 \times 10^{\pm 308}$  with 12 or more significant digits. This is the default.
	- *uint8* and *uint16* can store integer values from 0 to 255 and 0 to 65535.
	- *int8* and *int16* can store integer values from -128 to 127 and -32768 to 32767.  $2<sup>2</sup>$

### Image Data Values

- Matlab generally assumes pixel values that are of type uint8 to be in the 0 to 255 range of this variable type.
- Matlab generally assumes pixels values that are of type double (the default Matlab numeric type) to be in the range 0 to 1.
- **Explicit scaling and type conversion** is sometimes necessary.

# Loading & Displaying Images

- To load an existing image into Matlab use the *imread* function. For example the command  $ct =$ imread('HarvardCT3.gif'); loads the *HarvaardCT3.fig* image file into an array called *ct*. Examine the Workspace entry for the *ct* matrix. It should be a 288 by 377 *unit8* matrix.
- Use the *imshow* function to display an image. Also try *image* and *imagesc*.

25

## Loading & Displaying (cont)

- Next use *imread* to load *mri2.jpg* into a matrix called *mri* .
- Examine the Workspace entry for the *mri*. It should be a 512 by 510 by 3 uint8 matrix. In this case, a gray scale image is represented in RGB format (due to limitations with the jpg format).
- Use the *imshow* function to display an image data. Also try *image* and *imagesc* .

26

# Loading & Displaying (cont)

- Next use *imread* to load *grace.jpg* into a matrix called *grace* .
- Examine the Workspace entry for the *mri*. It should be a 450 by 600 by 3 uint8 matrix. This is a true RGB image.
- Use the *imshow* and image functions to display an image data.

### Exploring an Image

- After displaying an image, you can use the *Tools > Data Cursor* menu choice and click on parts of the image to see the points indices and numeric value(s).
- **True grayscale and black and white** images have single values at each pixel.
- Load and explore a few other images from ones I sent you and or posted online.

 $28$ 

# Figures and Axes

- **The distinction between figures and** axis can be useful when dealing with images (and in general).
- **The figure command creates a new** figure or makes the specified figure the current figure.
- The *axes* command creates a new axis or makes the specified axis the current axis.

29

## Figures and Subplots

- The *subplot* function (and command syntax) permits the specification and selection of multiple axes within a single figure.
- It is typically used as *hAxis* = subplot(*rows*, *cols*, *current*) where *rows* and *cols* specified the number of rows and columns the figure should be divided into and *current* specifies which location for which the axis handle should returned or made current.

# Root, gca and gcf

- All figures are children of the root graphical object. This object always has a handle value of 0.
- *gcf* returns the handle of the current figure.
- **gca** returns the handle of the current axis.

#### Example

- See my SubplotTests.m script for examples of using:
	- The various image display commands (*image*, *imshow* and *imagesc*).
	- The *figure* and *subplot* functions.
	- The *axis* and *axes* functions.
	- Colormaps and the *gcf*, *gca* and *get* commands.
- $\blacksquare$  To display images.

32

31

#### References

- $\blacksquare$  Medical Physiology, 10<sup>th</sup> ed. By Guyton & Hall.
- Spectral Selectivity tutorial by Ed Scott and Hollis Bewley at http://photo.net/learn/optics/edscot t/spectsel.htm.